オ ン ラ イ ン ヨ ガ

zoomミーティングについて

Zoomとは、全世界で使用されている、Web上の会議室(クラウド会議 ソフト)無料アプリです。

どこにいても参加可能です。

参加するだけなら、**アカウント登録(サインアップ)しなくても参加可能**です。 PCからのご参加は、ご案内する URLをクリックして参加ください。 自動的にパソコン内に Zoomがインストールされ接続できます。

スマホ・タブレットの方は、アプリのダウンロードが必要です。

アプリからのご参加はヨガスタジオふわりから送られたミーティングID (11ケタの数字)+パスワードを入力すると参加できます。

## zoomアプリダウンロード方法

ZOOM Cloud Meetings (zoom.us) の 公式アプリをダウンロードしてください。

**★iPhone/ iPad の方は「App Store」** 

⇒[こちらのサイトより](https://apps.apple.com/jp/app/zoom-cloud-meetings/id546505307)

「入手」をタップします。

サインインしていない場合はApple IDでのサインインが求められます。 正常に認証が行われるとダウンロードが始まり,インストールが終了します。

★Android の方は「Playストア」

⇒[こちらのサイトより](https://play.google.com/store/apps/details?id=us.zoom.videomeetings&hl=ja)

「インストール」をタップすると,ダウンロードおよびインストールが始まります。

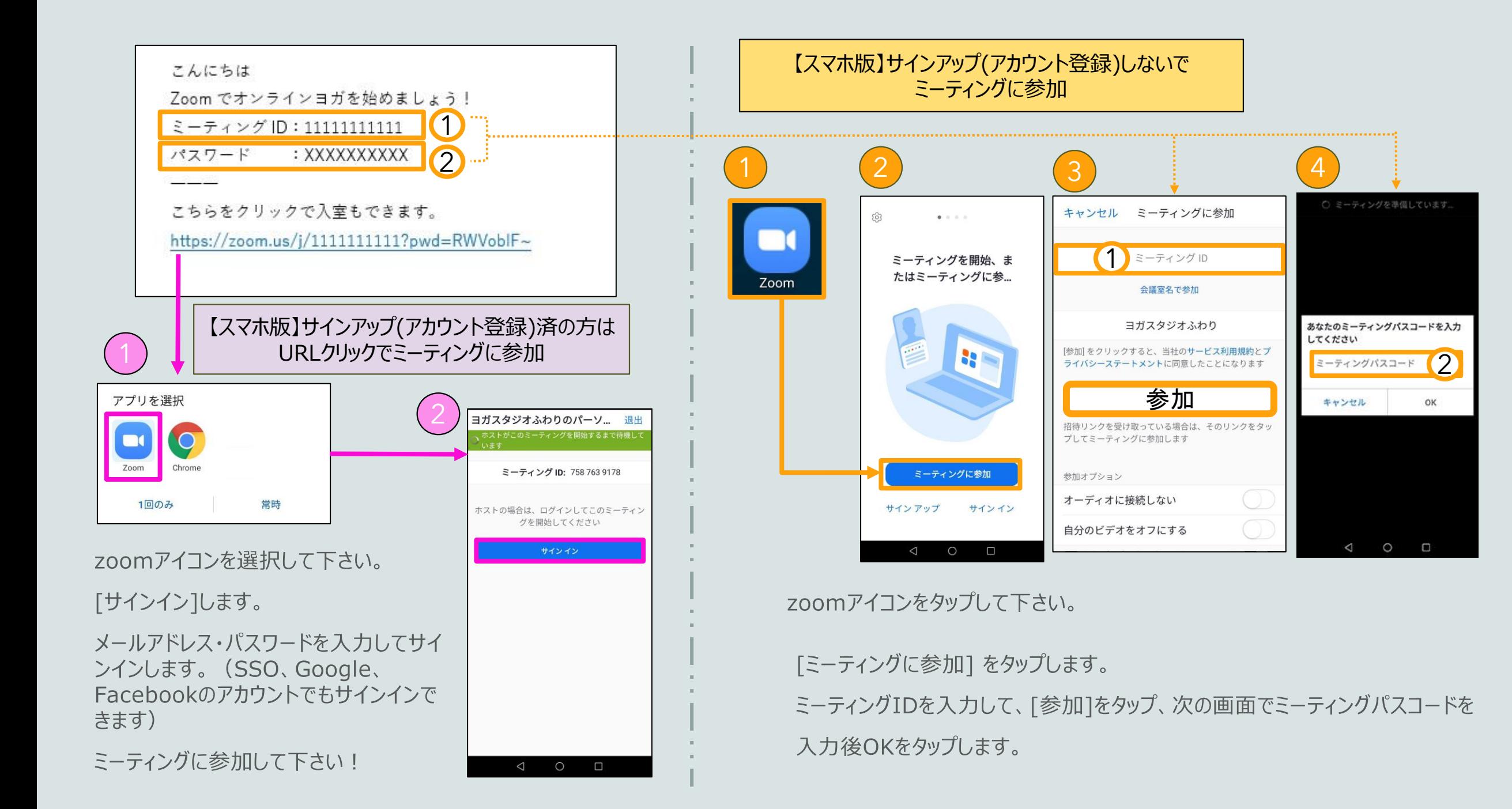

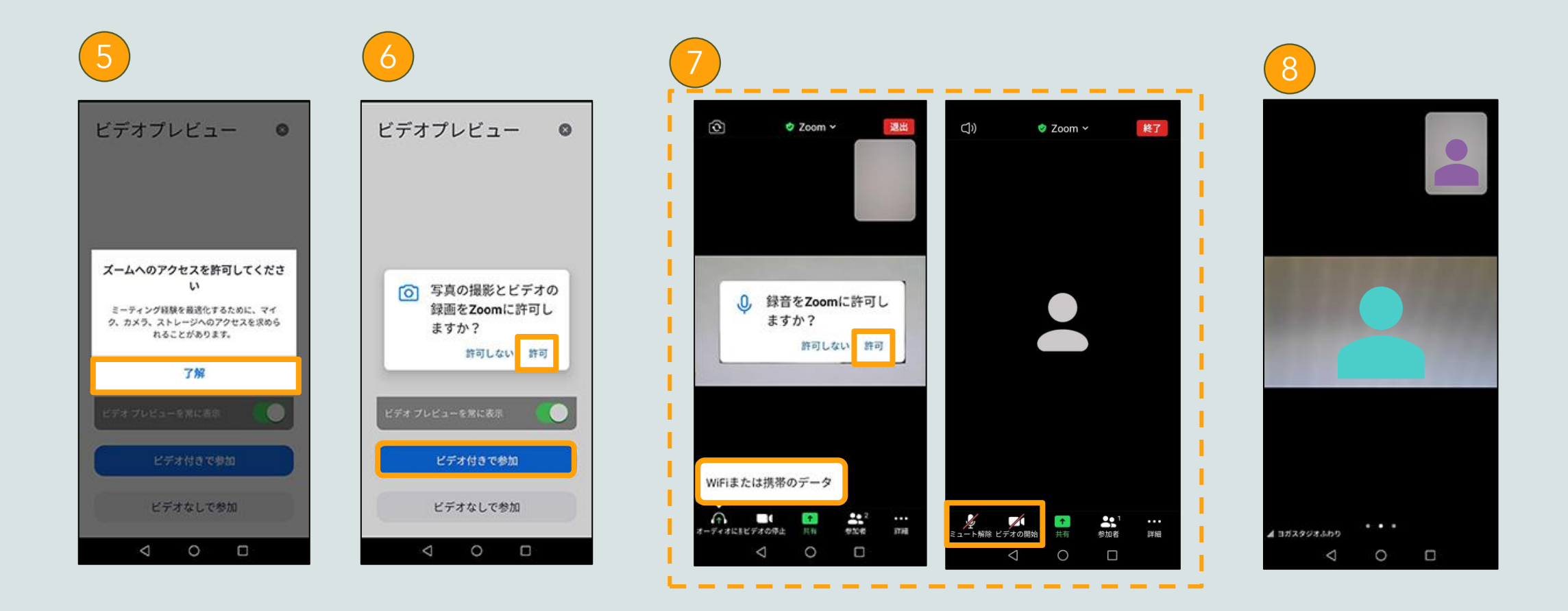

zoomへのアクセス許可で[了解]をタップして下さい。

[ビデオ付きで参加]をタップします。

写真の撮影とビデオの録画をzoomに許可して下さい。

[WiFiまたは携帯のデータ]で録音をzoomに許可しますか?と表示されたら 許可して下さい。

[ミュート解除][ビデオの開始]をそれぞれタップして下さい。

ミーティングに参加して下さい!

オンラインヨガをスタートします。

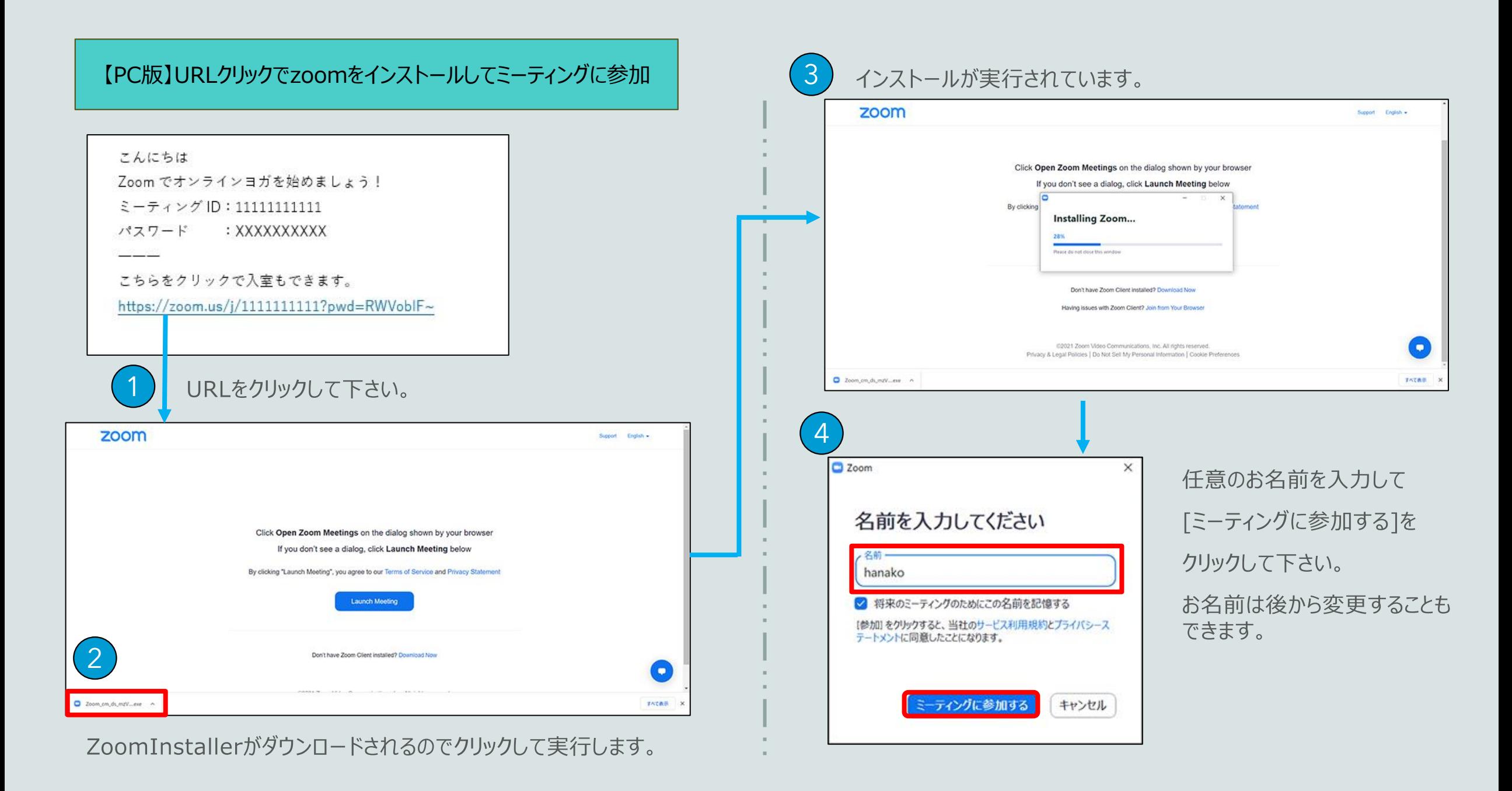

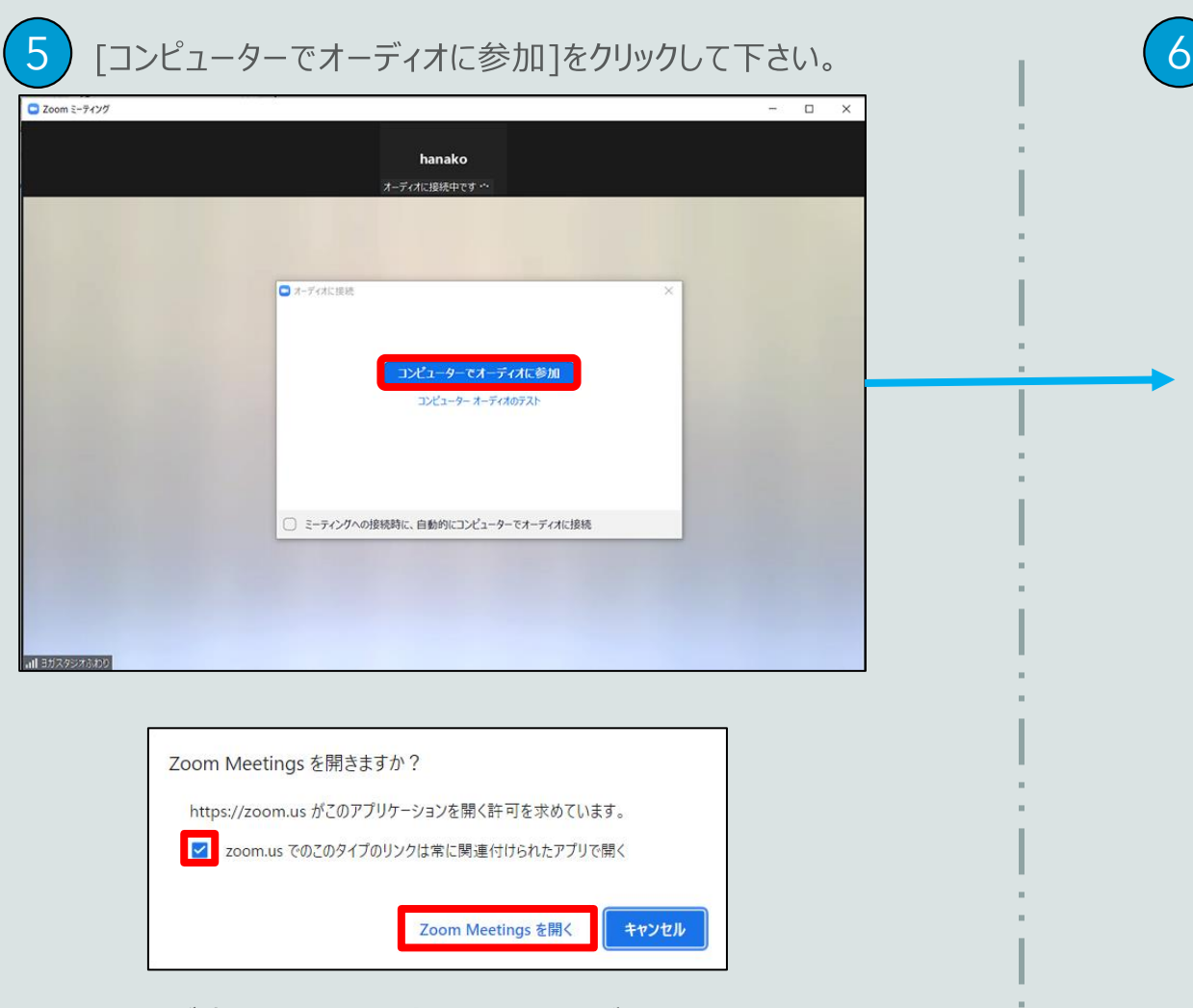

この画面が表示された場合は、チェックボックスにチェックし、 [Zoom Meetingsを開く]をクリックして下さい。

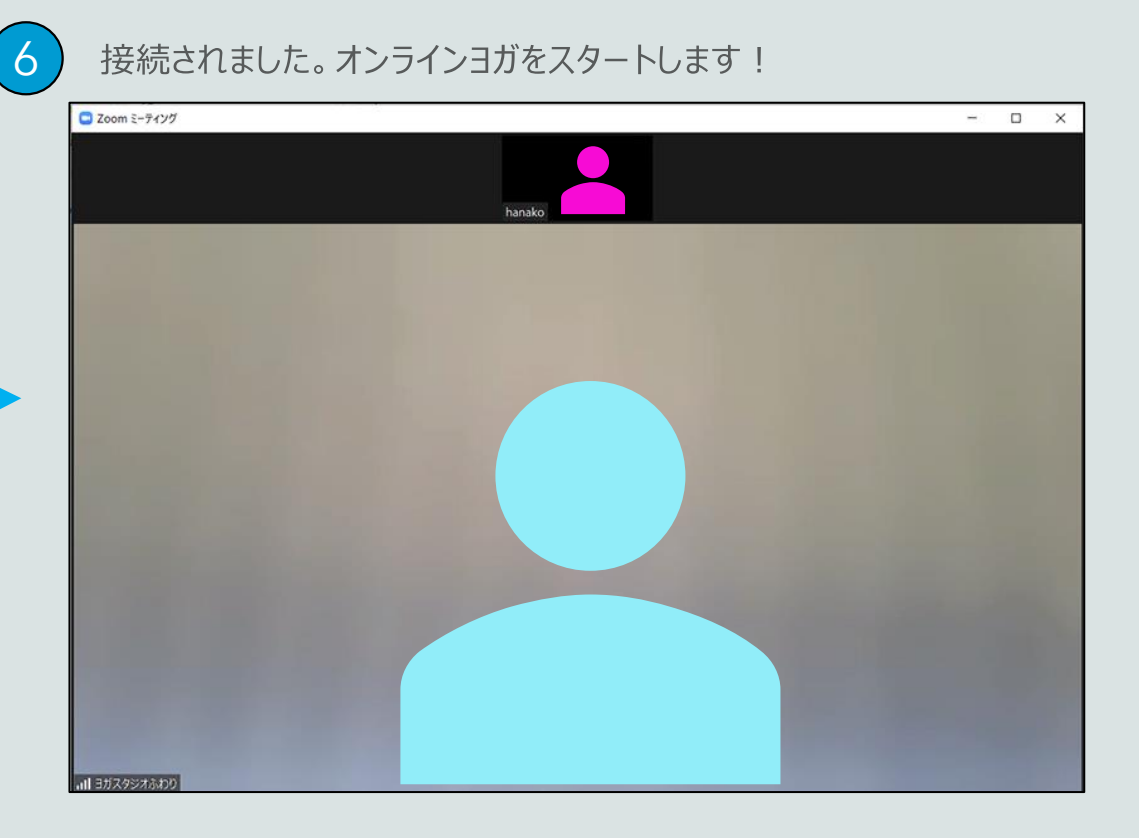

※ ミーティングに参加するのみの場合はサインアップなしでもOKですが、 背景の設定や外見を補正をするには、zoomのアカウント登録(サイ ンアップ)が必要になります。

お客様の必要に応じて設定を行ってください。